# Tunnel von Async-Daten J.

## Inhalt

[Einführung](#page-0-0) [Voraussetzungen](#page-0-1) [Anforderungen](#page-0-2) [Verwendete Komponenten](#page-0-3) **[Konventionen](#page-0-4) [Konfigurieren](#page-0-5)** [Netzwerkdiagramm](#page-1-0) **[Konfigurationen](#page-1-1) [Hinweise](#page-2-0)** [Überprüfen](#page-2-1) **[Fehlerbehebung](#page-2-2)** [Zugehörige Informationen](#page-3-0)

## <span id="page-0-0"></span>**Einführung**

Diese Beispielkonfiguration beschreibt den Prozess des Tunneling von asynchronen Daten.

## <span id="page-0-1"></span>**Voraussetzungen**

#### <span id="page-0-2"></span>Anforderungen

Für dieses Dokument bestehen keine besonderen Voraussetzungen.

#### <span id="page-0-3"></span>Verwendete Komponenten

Dieses Dokument ist nicht auf bestimmte Software- und Hardwareversionen beschränkt.

Die in diesem Dokument enthaltenen Informationen wurden aus Geräten in einer bestimmten Laborumgebung erstellt. Alle in diesem Dokument verwendeten Geräte haben mit einer leeren (Standard-)Konfiguration begonnen. Wenn Sie in einem Live-Netzwerk arbeiten, stellen Sie sicher, dass Sie die potenziellen Auswirkungen eines Befehls verstehen, bevor Sie es verwenden.

#### <span id="page-0-4"></span>Konventionen

Weitere Informationen zu Dokumentkonventionen finden Sie in den [Cisco Technical Tips](//www.cisco.com/en/US/tech/tk801/tk36/technologies_tech_note09186a0080121ac5.shtml) [Conventions.](//www.cisco.com/en/US/tech/tk801/tk36/technologies_tech_note09186a0080121ac5.shtml)

# <span id="page-0-5"></span>**Konfigurieren**

Nehmen wir beispielsweise an, dass async RS-232-Geräte über Mietleitungsmodems angeschlossen werden sollen. Stattdessen werden die Mietleitungsmodems durch Cisco Comm-Server ersetzt. Schließen Sie die RS-232-Geräte an asynchrone Leitungen der Cisco Comm-Server an und verbinden Sie die Comm-Server über ein beliebiges IP-Netzwerk mit der Topologie.

In dieser Beispielkonfiguration ist die eine Seite der Anrufer, die andere die angerufene. Es wird davon ausgegangen, dass die Anruferseite beim Senden von Daten beharrlicher ist.

Annahmen:

- Die Anruferseite hat die IP-Adresse 10.1.2.3 und verwendet Leitung 2.
- Die angerufene Seite hat die IP-Adresse 10.3.2.1 und verwendet Leitung 3.

Hinweis: Um weitere Informationen zu den in diesem Dokument verwendeten Befehlen zu erhalten, verwenden Sie das [Command Lookup Tool](//tools.cisco.com/Support/CLILookup/cltSearchAction.do) [\(nur registrierte](//tools.cisco.com/RPF/register/register.do) Kunden).

#### <span id="page-1-0"></span>Netzwerkdiagramm

In diesem Dokument wird die im Diagramm unten dargestellte Netzwerkeinrichtung verwendet.

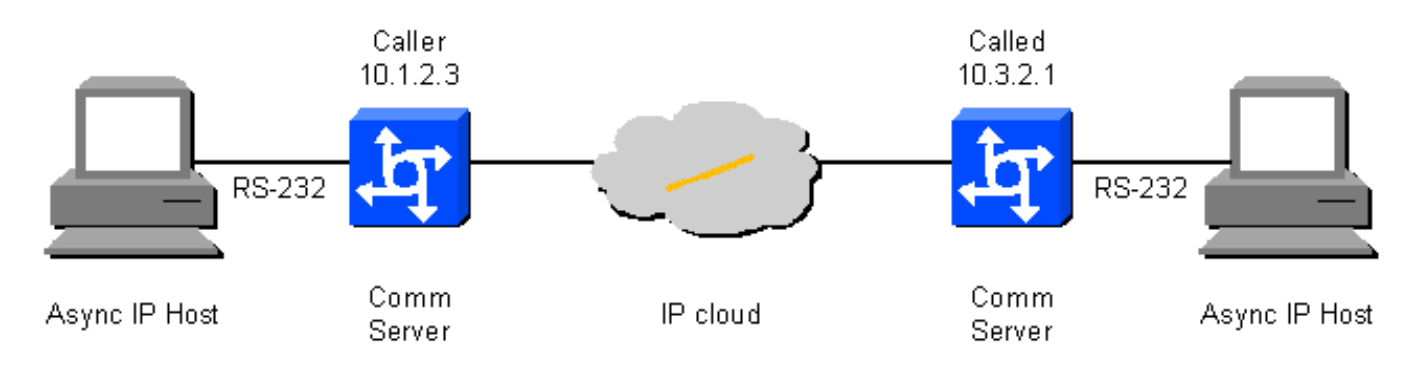

#### <span id="page-1-1"></span>**Konfigurationen**

In diesem Dokument werden die unten angegebenen Konfigurationen verwendet.

- Anruferseite
- Angerufene Seite

```
Anruferseite
!--- On caller box - 10.1.2.3 define an IP hostname to
use on the TELNET so we can use BUSY-MESSAGE to shut up
TELNET. ip host CALLED-LINE 4003 10.3.2.1 ! port 40xx is
raw TCP !--- Busy-message cannot have a null string -
single space works. busy-message CALLED-LINE \ \|\ \service tcp-keepalives-out [3] ! line 2 !--- Shut up
everything. no motd-banner !--- Not available in all
versions. no exec-banner no vacant-message autocommand
telnet CALLED-LINE /stream autohangup !--- The following
command means incoming serial data is saved until the
TCP connection is made. ! no flush-at-activation !---
Not available in all feature sets. no activation-
character !--- Any character will create the EXEC.
escape-character NONE !--- This can also be escape-
character BREAK.
```

```
exec
!--- Need an EXEC to do the TELNET. special-character-
bits 8 exec-timeout 0 0 session-timeout 0 0 !--- RS232
configuration: no modem inout !--- Disable modem control
[2]. no autobaud speed 9600 !--- Set the desired speed.
stopbits 1 !--- Alternatively, this can be 2, as
desired. flowcontrol NONE !--- Alternatively, this can
be HARDWARE, or SOFTWARE. transport input NONE !--- Do
not allow reverse connections.
Angerufene Seite
!--- On called box - 10.3.2.1. no banner incoming
 [3] line 3 no exec no exec-
banner no vacant-message !--- RS232 configuration: modem
DTR-active !--- DTR indicates the status of the TCP
connection. no autobaud speed 2400 !--- As desired. This
does not need to match the speed on the called side.
stopbits 1 !--- Alternatively, this can be 2, as
desired. flowcontrol NONE !--- Alternatively, this can
be HARDWARE, or SOFTWARE. transport input telnet !---
Allow the incoming TCP connection.
```
### <span id="page-2-0"></span>**Hinweise**

[1] Leider ist es nicht möglich, einen Befehl mit NULL-Besetztzeichen anzugeben. Es scheint, dass die minimale Besetztzeichen-Nachricht ein einziger Bereich ist. Das bedeutet, dass das anrufende Gerät eine <CR><LF><Leerzeichen>-Sequenz von der anrufenden RS-232-Leitung sendet, wenn die anrufende Seite die TCP-Verbindung zur angerufenen Seite nicht herstellen kann (einmal für jeden ausgehenden Verbindungsversuch). Wenn der Befehl flush-at-Activation aktiviert ist, gibt es eine <CR><LF><space>-Sequenz für jedes Zeichen, das vom anrufenden RS-232-Gerät gesendet wird. Ist der Befehl no flush-at-Activation aktiviert, schleift das Gerät eine Schleife ein und sendet <CR><LF><space>-Sequenzen, bis die TCP-Verbindung hergestellt werden kann. Mit dem Befehl no flush-at-aktivierung erhält das Gerät die unerwünschten Daten dauerhaft.

[2] Verwenden Sie den Befehl no modem in out (Kein Modem ein) auf der Anruferseite. Wenn bei der Modemsignalisierung die DSR-Funktion (Data Set Ready) erhöht wird, initiiert das Gerät den automatischen Befehl. Wenn das Gerät aus- und wieder eingeschaltet wird und der DSR bei der Inbetriebnahme hoch ist, wird der automatische Befehl erst dann gestartet, wenn ein Befehl clear line gestartet wurde.

[3] Stellen Sie sicher, dass TCP-Keepalives zur Verbindung von Interesse auf beiden Seiten aktiviert sind. Andernfalls wird die angerufene Seite, wenn die Anruferseite (oder der Netzwerkpfad) ausfällt, nicht wissen (es sei denn, sie verfügt über Anwendungsdaten, die gesendet werden müssen), dass die Verbindung des Anrufers getrennt wurde, wodurch der Versuch der neuen Anruferseite fehlschlägt.

# <span id="page-2-1"></span>Überprüfen

Für diese Konfiguration ist derzeit kein Überprüfungsverfahren verfügbar.

# <span id="page-2-2"></span>**Fehlerbehebung**

Dieser Abschnitt enthält Informationen zur Fehlerbehebung in Ihrer Konfiguration.

Die folgenden Debug-Prozesse überprüfen, ob die Linien hochfahren und abfahren, und ob die TCP-Sitzung gestartet und beendet wird:

configure terminal service timestamp debug date msec end debug modem debug ip tcp packet N *!--- Where N is the line of interest.*

Wenn es scheint, dass das async-Tunneling transparent fehlschlägt, um Daten zu übergeben, fügen Sie einen RS-232-Datascope an beide async Leitungen und einen IP-Sniffer an den IP-Pfad in der Mitte an.

## <span id="page-3-0"></span>Zugehörige Informationen

- [Support-Seiten für Wähltechnologie](//www.cisco.com/web/psa/technologies/index.html?c=277907760&referring_site=bodynav)
- [Technischer Support Cisco Systems](//www.cisco.com/en/US/customer/support/index.html?referring_site=bodynav)